マイページ(受検者向け)

# 眼鏡作製技能検定 受検申請手順書

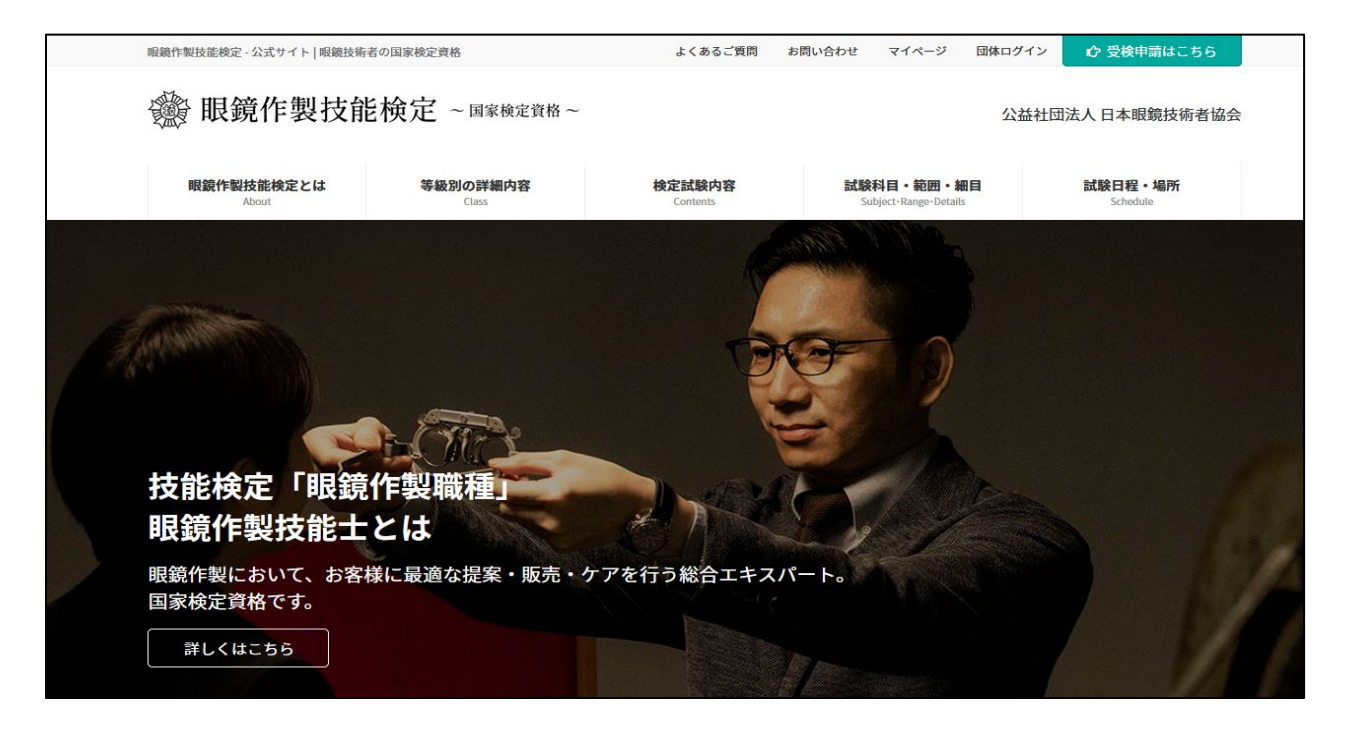

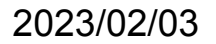

# 目 次

### 受検者 操作手順 1. ログイン

- a. **マイページの表示**
- 2. マイページ
	- a. [ホーム画面](#page-4-0)
	- b. [アカウント編集](#page-5-0)
	- c. [申込状況](#page-6-0) / 履歴
	- d. [仮受検票発行](#page-8-0)
	- e. [申込個別詳細](#page-9-0)
	- f. [証明書写真再アップロード](#page-10-0)
	- g. <u>[領収書発行](#page-11-0)(PDF)</u>
	- h. [申込内容変更申請フォーム](#page-12-0)
	- i. [採点評価表示](#page-13-0)
	- j. [パスワード再発行](#page-16-0)

受検申請の際にまずマイページの新規登録をしていただく必要がございます。「マイページ」をクリックしてくださ い。

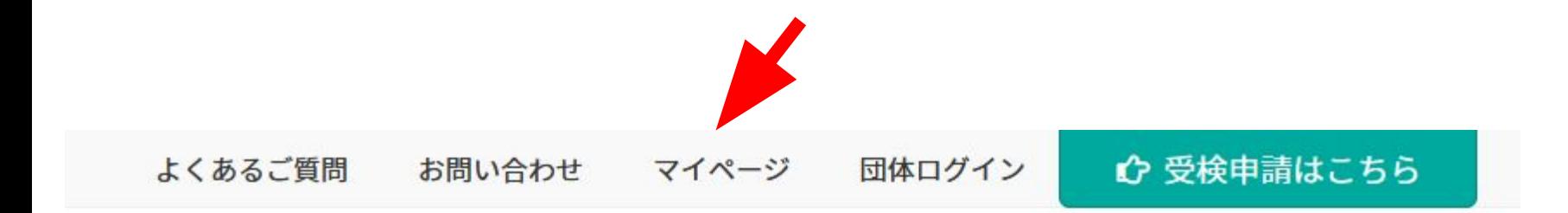

# 公益社団法人 日本眼鏡技術者協会

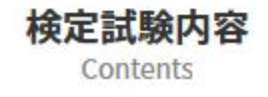

試験科目・範囲・細目 Subject · Range · Details

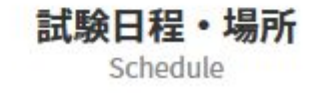

#### 登録されたEメールアドレスとパスワードでログインします。

マイページログイン

Eメールアドレスとパスワードを入力してください。

Eメールアドレス

パスワード

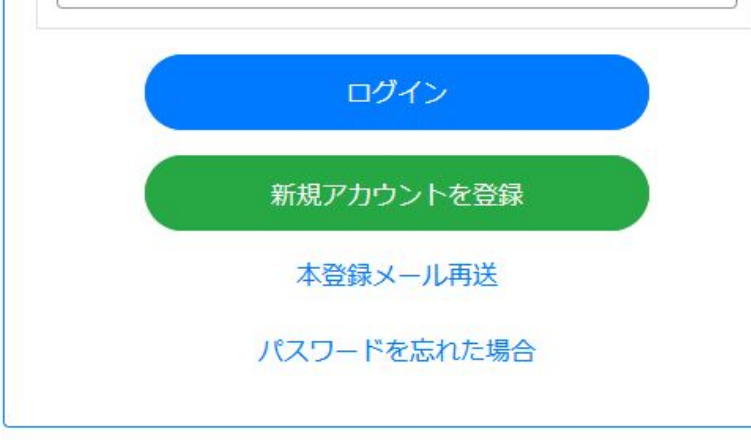

## <span id="page-4-0"></span>マイページについて

マイページでは受検者自身の情報、眼鏡作製技能検定申込状況を確認することができます。 ログインする、もしくはホームボタンをクリックすると下図のような画面が表示されます。

①アカウント内容では受検者自身の個人情報を確認することができます。 ②アカウント編集では個人情報を変更したい場合、編集フォームから更新することができます。 ③申込状況/履歴では受検を申し込んだ眼鏡作製技能検定の詳細を確認することができます。 ④受検者名横「**▼**」メニュー

ログイン用のパスワードを変更する場合は「パスワード変更」メニューを選択した先の画面で更新します。 ログアウトする場合は「ログアウト」メニューを選択します。

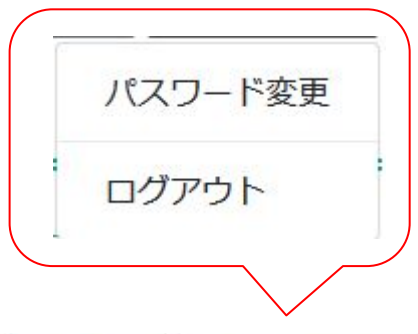

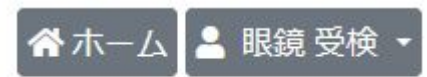

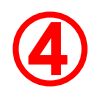

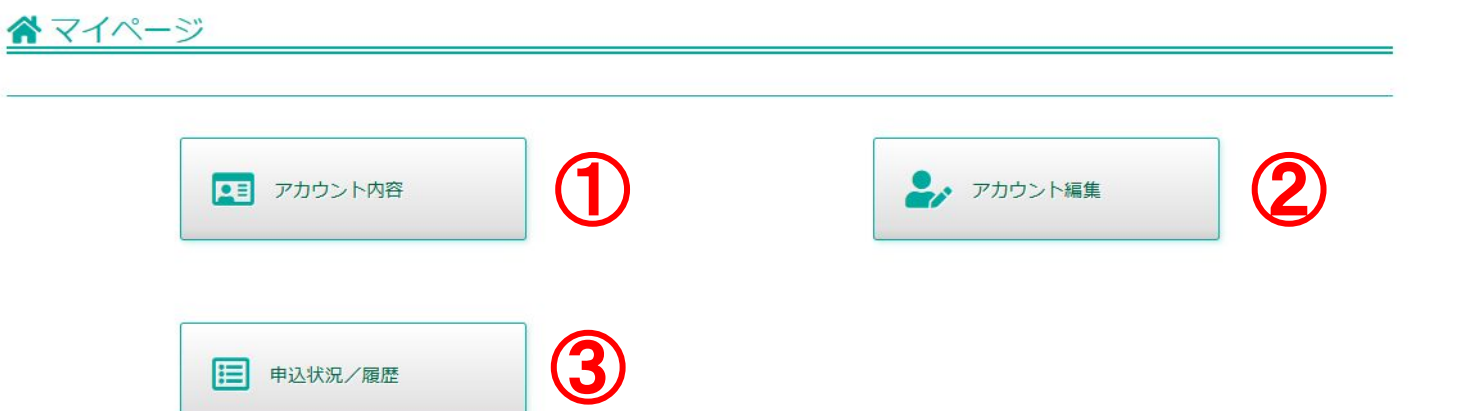

#### <span id="page-5-0"></span>2. アカウント編集フォーム

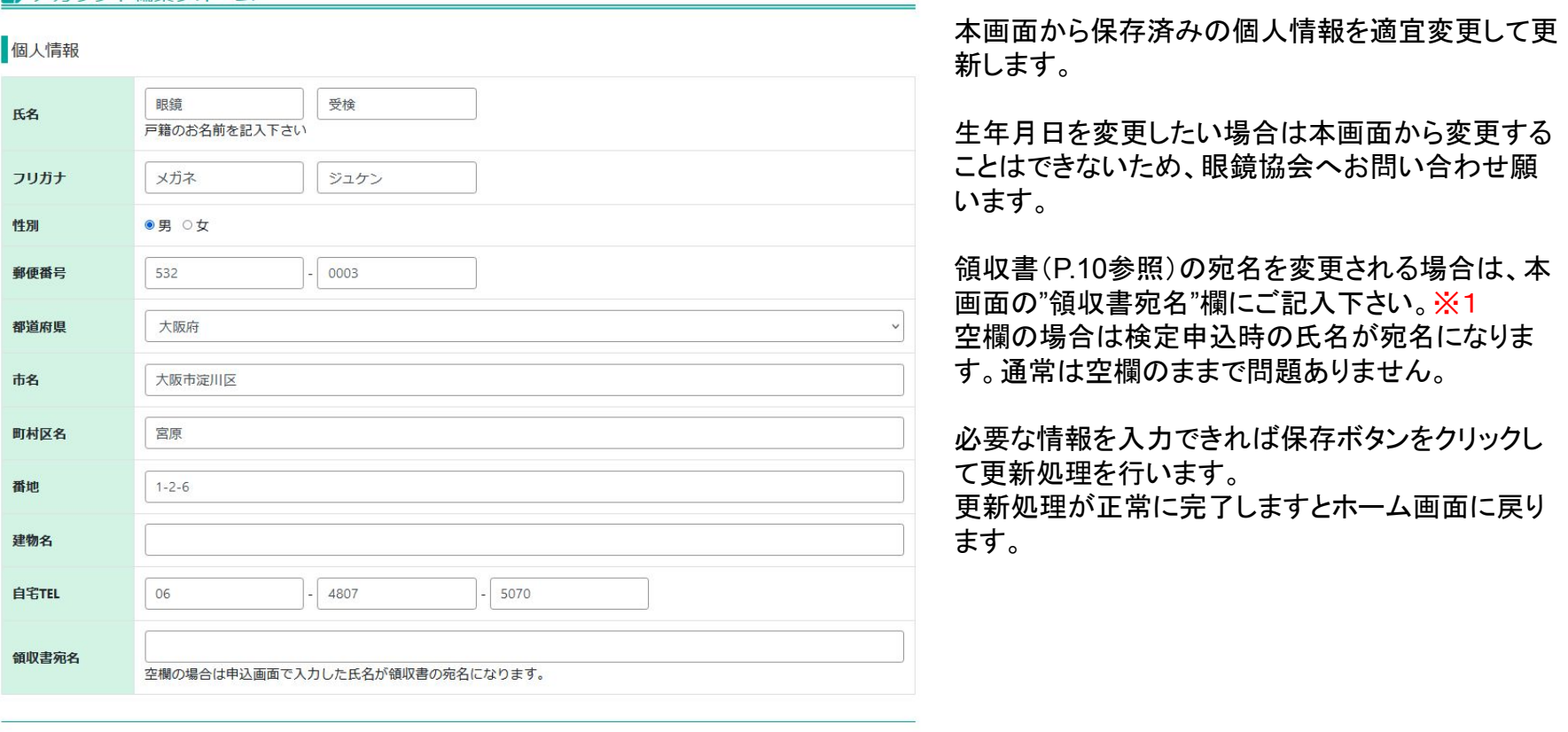

保存 キャンセル

保存ボタン

<span id="page-6-0"></span>申込状況 / 履歴では受検者が持つ眼鏡作製技能検定の情報が一 覧表示されます。 ※1

左下①の例のように表示され、右側にある詳細ボタンからより詳細な 情報を確認することができます。

決済方法がコンビニ決済であり、決済状況が支払待ちである場合、 詳細画面で右②の例のように受検手数料支払先の情報が表示され ます。

決済方法が銀行振込である場合、詳細画面で右下③の例のように 受検手数料支払先の情報が表示されます。

詳細

#### $2022 - 02 - 22$ :

2022年度 2級眼鏡作製技能士 学科

申請日 : 2022-02-22

申請区分:個人

- 検定名 : 2022年度 2級眼鏡作製技能士学科
- 希望会場:名古屋
- 会場名 :名古屋
- 部屋名 : 6F ホール
- 受検日 : 2022-04-20
- 受検番号: 00030

管理番号: 22-23-01-2-0001-030

- 席番号 : 30
- 決済方法:クレジットカード決済
- 決済状況:支払済

#### ①申込状況 表示例 ※1.個人申込の場合の画面になります。

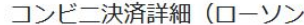

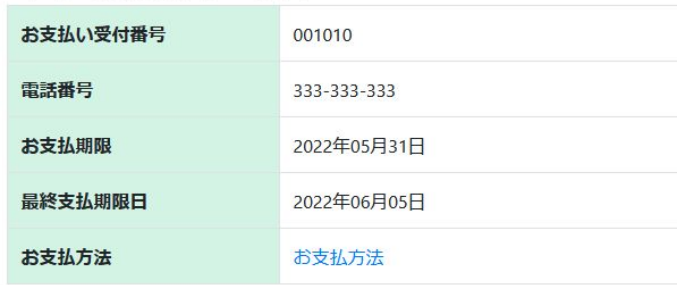

#### ②受検手数料支払先 表示例(コンビニ)

#### 振认口座詳細

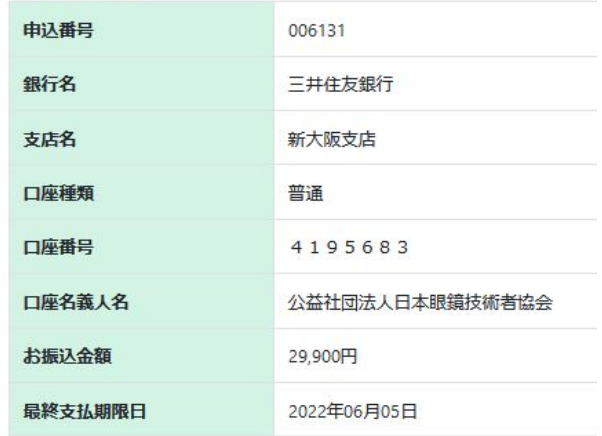

③受検手数料支払先 表示例(銀行振込)

申込状況 / 履歴では受検者が持つ眼鏡作製技能検定の情報が一覧表示されます。※1 団体申込が「未承認」であれば左下の例のように表示され、「承認済み」であれば右下の例のように表示されます。 右側にある詳細ボタンからより詳細な情報を確認することができます。

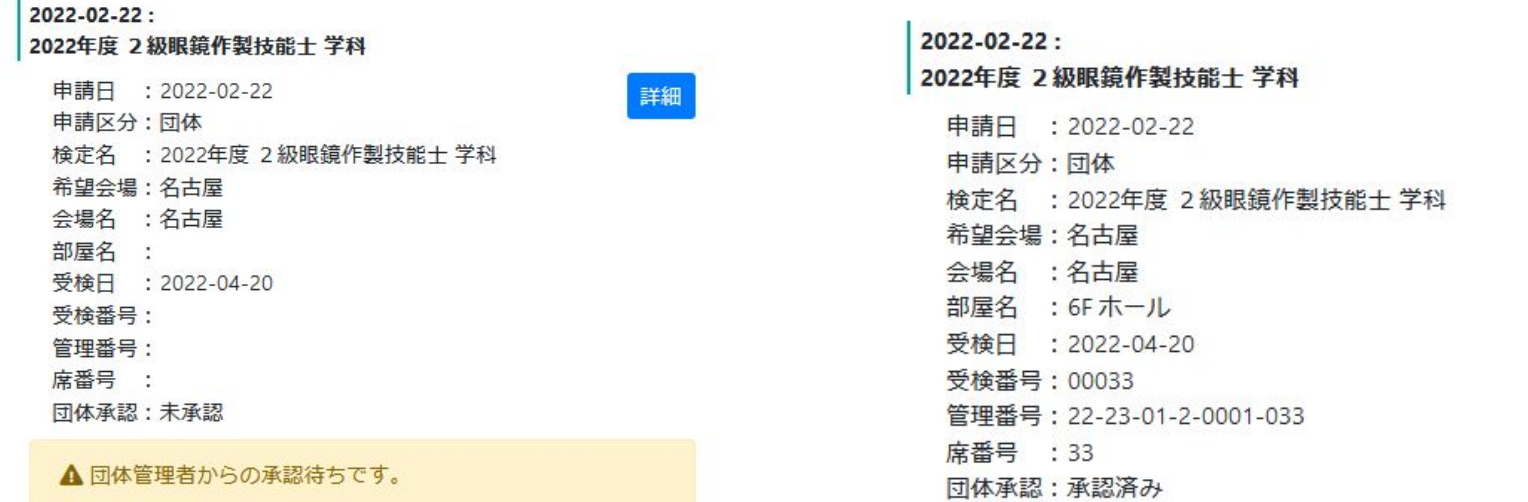

申込状況 団体表示例(未承認)

※1. 団体申込の場合の画面になります。

#### 申込状況 団体表示例(承認済み)

詳細

<span id="page-8-0"></span>受検票が発行され、かつ申込日から1年以内のときに申込状況 / 履歴の詳細ボタンの左に「仮受検票発行」ボタンが表 示されます。クリックすると仮受検票が発行されます

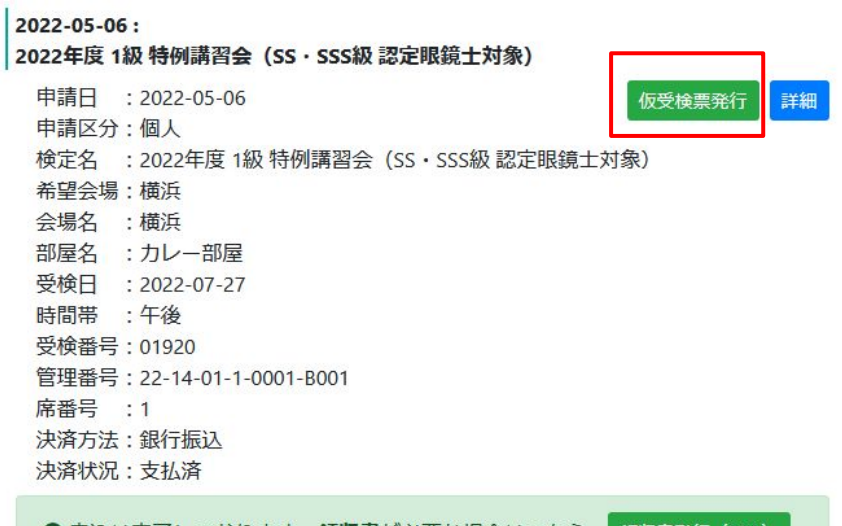

❶ 申込は完了しております。領収書が必要な場合はこちら 領収書発行(PDF)

# <span id="page-9-0"></span>操作手順 2. マイページ e. 申込個別詳細 採点結果・合否通知

国中込税別詳細 **PAPPERMA** 対象検定 alan 1011-05-17 **MA** mazes m 2022 ass. 2022年度1回 NHH NHHH E TH  $n<sub>th</sub>$ 山本テスト  $7000$ AVEC NOTES **S-970** 1991,05/01 4m ist. -**BK** some 672-0824 **wann LOW**  $\overline{m}$ is. **RHOSE** la.  $\mathbf{m}$ la. nes. arena. 100-00-000 asan avee \$1.50  $\overline{a}$ stag.  $_{\rm max}$  $240$ 100104-00 **sear** mass masses TEL (70/100) = 2 PERMINENTIAL  $2500$ **BRYWAY CONTRACTOR THR BRACIANE** 193,815 006110 pers.  $-1443880$ **BANDA** 古京名 ma 4195683 CORP **CIERALS** 公益社団法人は6年時間の有機会 **SELAN** 8,900円 **RAME · 公英利定 MARK (PH)**  $n\alpha$ MMMM (990) 90 MMOD-8 (WH) 01276 特定事项 *BAROLINEER* 

**BS RIK-SMOX** 

採点結果・合否判定は合格発表後に表示されます。

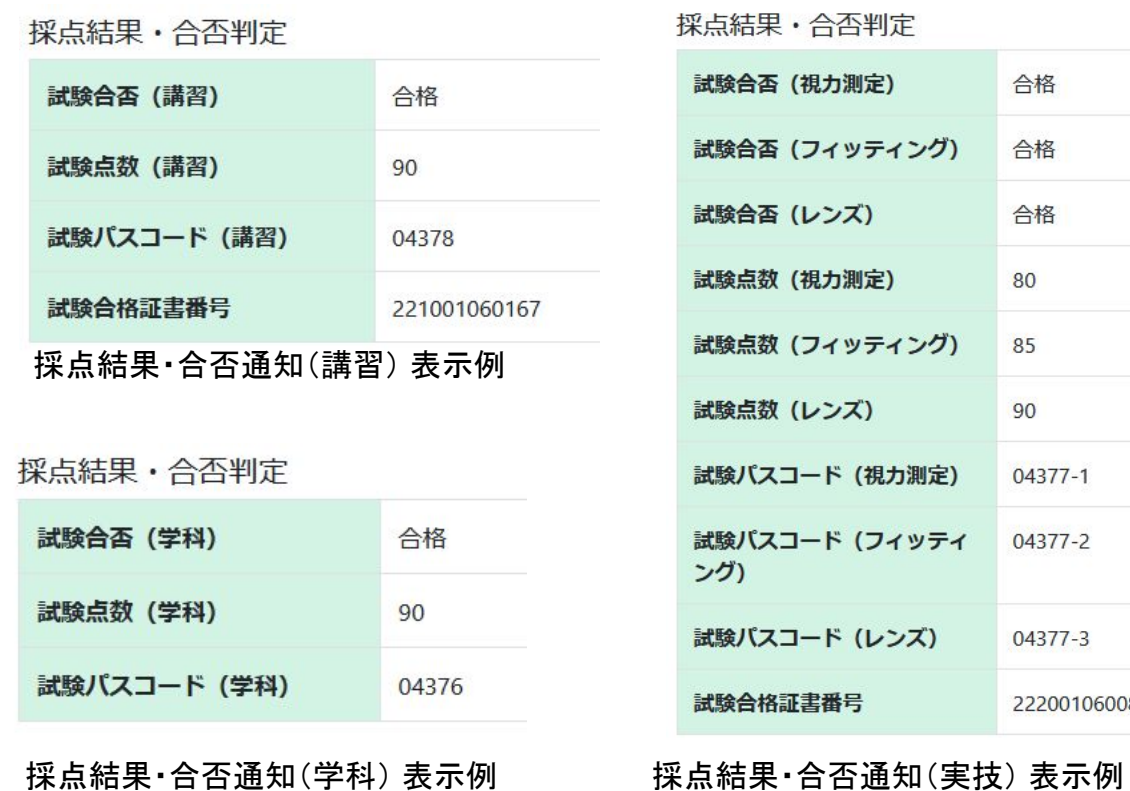

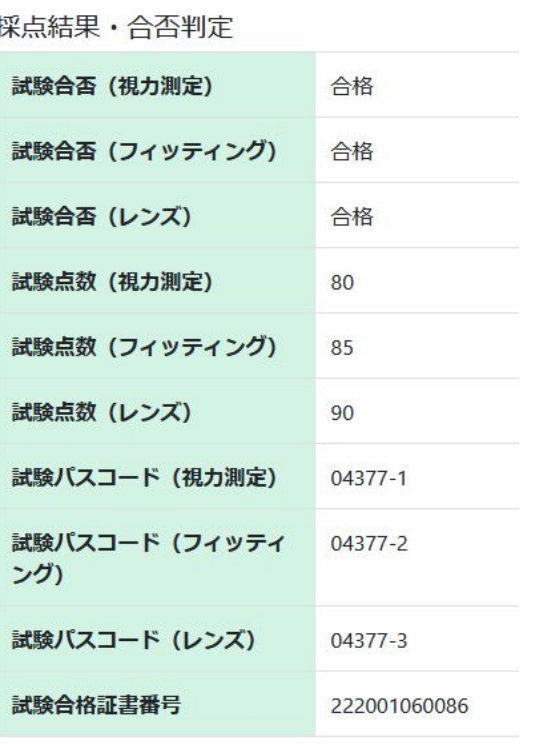

<span id="page-10-0"></span>アップロードした画像がシステム管理者から 「画像不備有り」と判定された場合、 自分のメールアドレスにメールが送信され、 申込履歴で下記の注意が表示されます。

本画面でも証明写真について詳細な注意点を知りたい場 合は見本画像をクリックした後に開く「証明写真の画像例 と注意事項」画面から確認してください。

「再アップロード」ボタンから画像ファイルを 選択して再アップロードします。

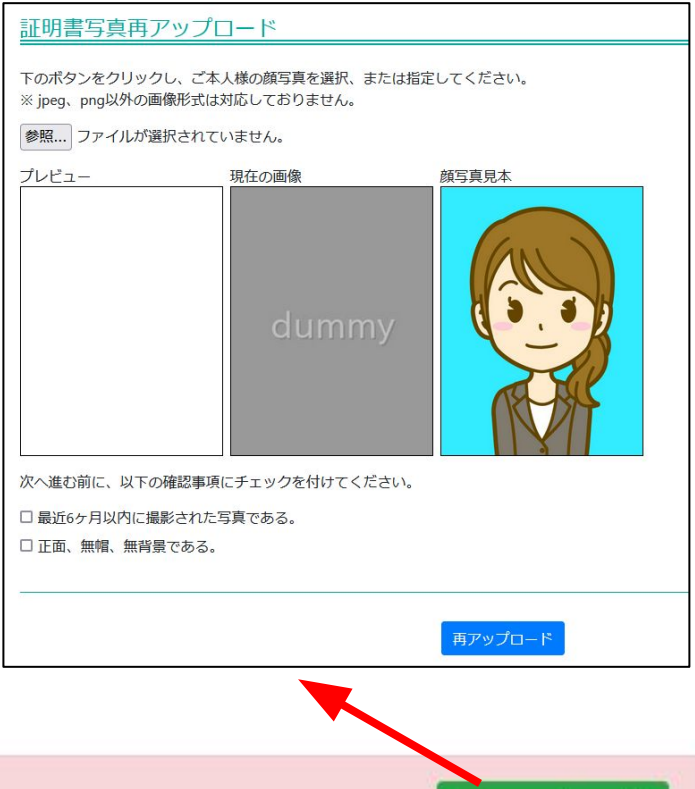

▲添付いただいた証明写真に不備がございます。

再アップロード

#### <span id="page-11-0"></span>操作手順 2. マイページ g. 領収書発行(PDF)

受検料の決済処理が完了した後、申込履歴で「領収書が必要な場合はこちら」と注意が表示されます。※1 領収書発行(PDF)ボタンをクリックすると右下図のような領収書がダウンロードされます。 左下図に決済方法が銀行振込䛾例を表示していますが、クレジットカード決済・コンビニ決済でも領収書を発行することができます。

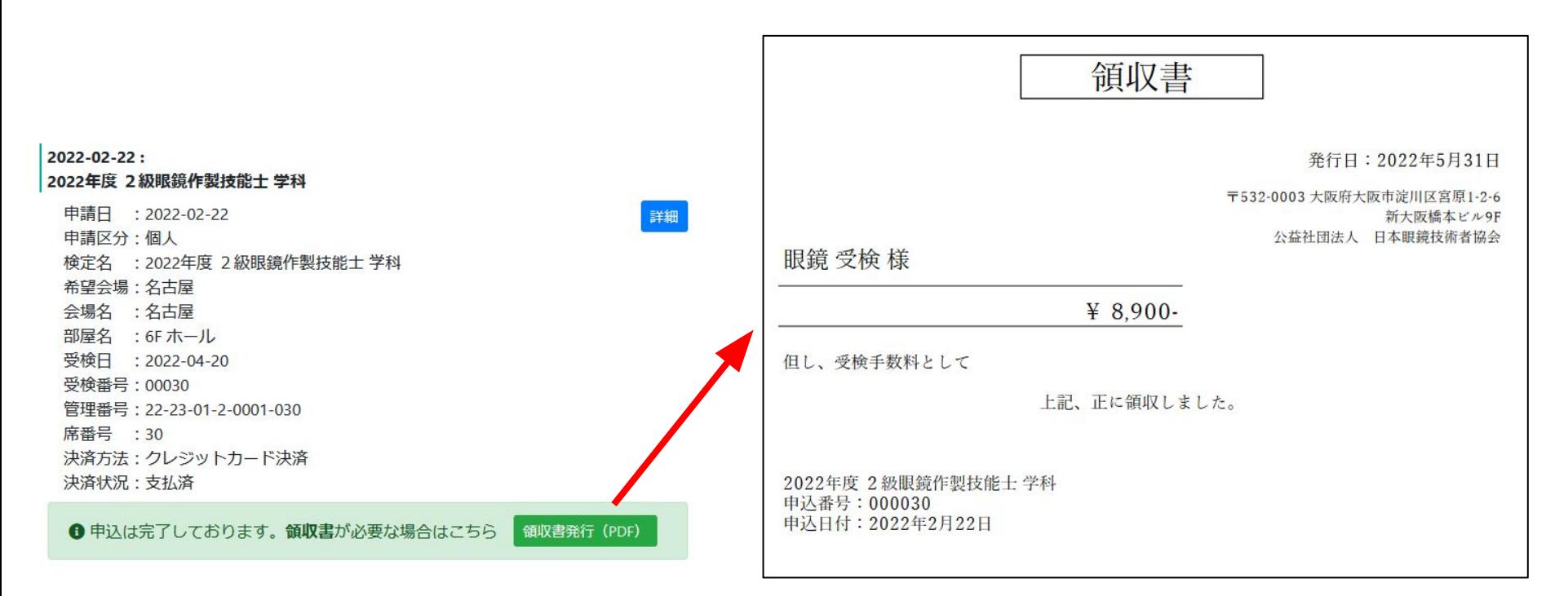

<span id="page-12-0"></span>申込内容変更申請フォーム 申込状況/履歴から詳細画面を開き、画面上部にある <mark>申</mark> 込内容変更依頼ボタンをクリックすると申込内容変更申請 個人情報入力 フォームに移動します。 本フォームから眼鏡協会に申込内容変更申請を出すこと 姓 名 氏名 が出来ます。 戸籍のお名前を記入下さい 受検票が届かない人の住所訂正、合否通知の郵送先の フリガナ セイ  $\times$ 変更に利用します。 必要な箇所を入力した後に 変更申請ボタンを押すと申込 郵便番号 内容変更申請が送信され、承認されると通知メールが届き ます。 都道府里  $-$ **国申込個別詳細** 市名 町村区名 申认内容変更依頼 番地 対象検定 建物名 申請日  $2022 - 04 - 22$ 自宅TEL 申請区分 個人 携帯番号 年度 2022 検定名 2022年度 2級 眼鏡作製職種技能検定 実技 氏名 山本テスト 変更申請 戻る 変更申請ボタン

<span id="page-13-0"></span>操作手順 2. マイページ i. 採点評価表示(1/3)

| 国 中込傷別詳細            |                                      |  |                                                  |                                                                                                  |     |        |  |                |
|---------------------|--------------------------------------|--|--------------------------------------------------|--------------------------------------------------------------------------------------------------|-----|--------|--|----------------|
| 11月内容变换线            |                                      |  |                                                  | 実技試験に限りご自身が受検した検定の採点評価の内訳を確認するこ                                                                  |     |        |  |                |
|                     | 1011-01-07                           |  | とができます<br>実際に採点評価を知るときは <b>採点評価表示画面</b> から確認します。 |                                                                                                  |     |        |  |                |
|                     |                                      |  |                                                  |                                                                                                  |     |        |  |                |
| $\sigma$ as         | 2022                                 |  |                                                  |                                                                                                  |     |        |  |                |
| 補護条                 | 2022年度2回 N/MY N/D/B/D/M AD/ W/L      |  |                                                  | 検定の合格発表日以降に詳細画面を開いて採点結果・合否判定を見る<br>と「採点評価表示」というボタンが表示されています。<br>このボタンをクリックすると設問ごとの評価が一覧表示された採点評価 |     |        |  |                |
|                     | 08/23/4                              |  |                                                  |                                                                                                  |     |        |  |                |
|                     | サマナトラスト                              |  |                                                  |                                                                                                  |     |        |  |                |
| 弘保銀行                | 1997/08/11                           |  |                                                  |                                                                                                  |     |        |  |                |
|                     |                                      |  |                                                  |                                                                                                  |     |        |  |                |
|                     | sers.                                |  |                                                  |                                                                                                  |     |        |  |                |
|                     | $111 - 44444$                        |  |                                                  |                                                                                                  |     |        |  |                |
|                     | <b>G/5780</b>                        |  | 表示画面に移動することができます。                                |                                                                                                  |     |        |  |                |
|                     |                                      |  |                                                  |                                                                                                  |     |        |  |                |
| <b>READER</b>       |                                      |  |                                                  |                                                                                                  |     |        |  |                |
|                     |                                      |  |                                                  |                                                                                                  |     |        |  |                |
| 1009-01             |                                      |  |                                                  |                                                                                                  |     |        |  |                |
| 自家区                 | 111-111-111                          |  |                                                  | 採点結果・合否判定                                                                                        |     |        |  |                |
|                     |                                      |  |                                                  |                                                                                                  |     |        |  |                |
|                     |                                      |  |                                                  |                                                                                                  |     |        |  |                |
| 686                 | 大阪                                   |  |                                                  |                                                                                                  |     |        |  |                |
|                     |                                      |  |                                                  | 試験合否 (視力の測定)                                                                                     | 合格  | 採点評価表示 |  |                |
|                     | 1011-01-01                           |  |                                                  |                                                                                                  |     |        |  | 科目ごとに採点評       |
|                     |                                      |  |                                                  |                                                                                                  |     |        |  |                |
| 1014261             |                                      |  |                                                  |                                                                                                  |     |        |  | 価表示画面がござ       |
| 1106267             |                                      |  |                                                  | 試験合否 (フィッティング)                                                                                   | 不合格 | 採点評価表示 |  |                |
|                     |                                      |  |                                                  |                                                                                                  |     |        |  | います。           |
|                     | L-1-XXIII 60/1001 x 0 PIZAMMINA / mi |  |                                                  |                                                                                                  |     |        |  |                |
| <b>MANAGE</b>       | <b>AUTES</b>                         |  |                                                  |                                                                                                  |     |        |  |                |
| <b>DOME - 公共利定</b>  |                                      |  |                                                  | 試験合否 (レンズ加工)                                                                                     | 不合格 |        |  |                |
|                     |                                      |  |                                                  |                                                                                                  |     | 採点評価表示 |  |                |
|                     |                                      |  |                                                  |                                                                                                  |     |        |  |                |
|                     |                                      |  |                                                  |                                                                                                  |     |        |  |                |
|                     |                                      |  |                                                  | 試験点数 (視力の測定)                                                                                     | 76  |        |  |                |
|                     |                                      |  |                                                  |                                                                                                  |     |        |  |                |
|                     |                                      |  |                                                  |                                                                                                  |     |        |  |                |
| 試験パスコード/保存の部        | 09243-1                              |  |                                                  |                                                                                                  |     |        |  |                |
| は特にスコード(フィッテー       |                                      |  |                                                  | 試験点数 (フィッティング)                                                                                   | 62  |        |  |                |
| <b>MMパスコード ルンスM</b> |                                      |  |                                                  |                                                                                                  |     |        |  |                |
| <b>MANAGER</b>      |                                      |  |                                                  |                                                                                                  |     |        |  |                |
| 特尼集团                |                                      |  |                                                  | 試験点数 (レンズ加工)                                                                                     | 70  |        |  |                |
| <b>BANKLANDER</b>   |                                      |  |                                                  |                                                                                                  |     |        |  |                |
|                     |                                      |  |                                                  |                                                                                                  |     |        |  | $\overline{A}$ |

操作手順 2. マイページ i. 採点評価表示(2/3)

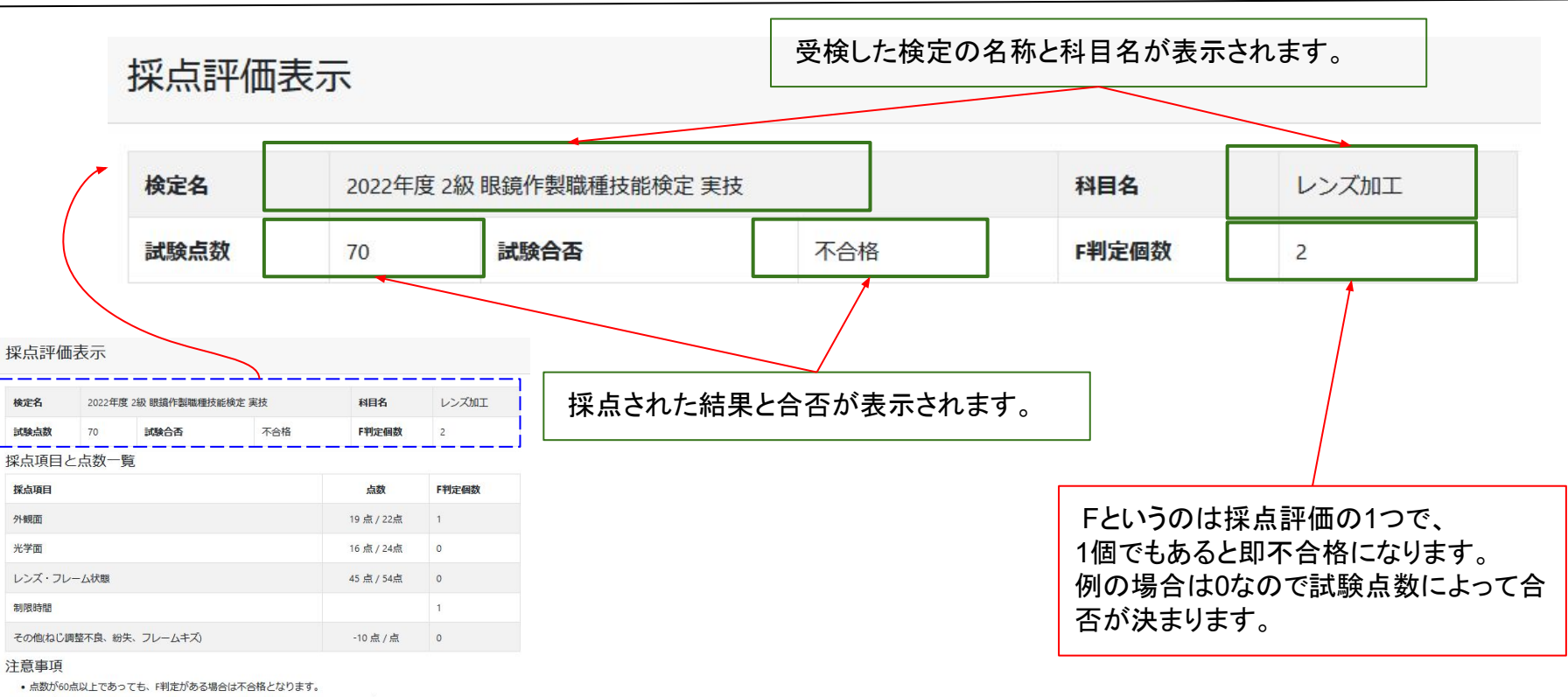

• レンズ加工で制限時間を超えた場合は、その時点での採点となります。 (採点ができない場合は無得点)

• 点数・合否・項目の詳細に関して質問等は受付ません。

• 実技試験は3科目、全て合格することで合格となります。

• 各級の技能検定において、実技試験のレンズ加工の試験科目に合格した方はそれぞれの級の実技試験の科目のう

ち、受検に合格した日の翌日から起算して3年を経過する日の属する年度の未日までに行われる実技試験におい

て、当該科目の受検が免除となります。

#### 例)**2**級レンズ加工䛾採点評価

#### 操作手順 2. マイページ i. 採点評価表示(3/3)

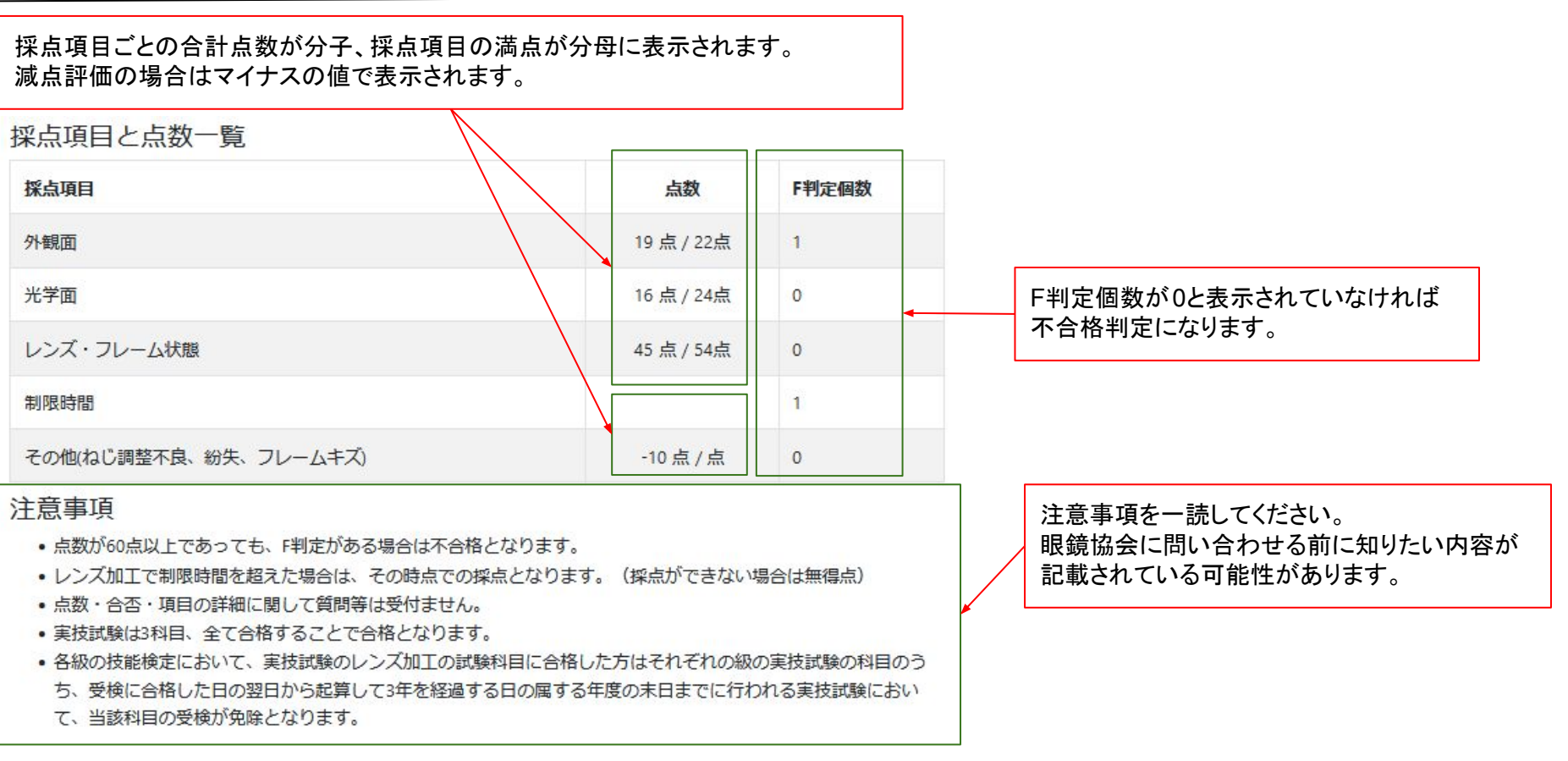

#### 例)**2**級レンズ加工䛾設問と採点評価一覧

<span id="page-16-0"></span>パスワードを忘れた場合ログイン画面にある「パスワードを忘れた場合」リンクをクリックした先の画面で 自身のEメールアドレスを入力して「メール送信」ボタンをクリックします。 送信されたメール内に記載されたトークンを矢印の先の画面で入力し新しいパスワードを発行します。 再発行後ログインできるか確認します。

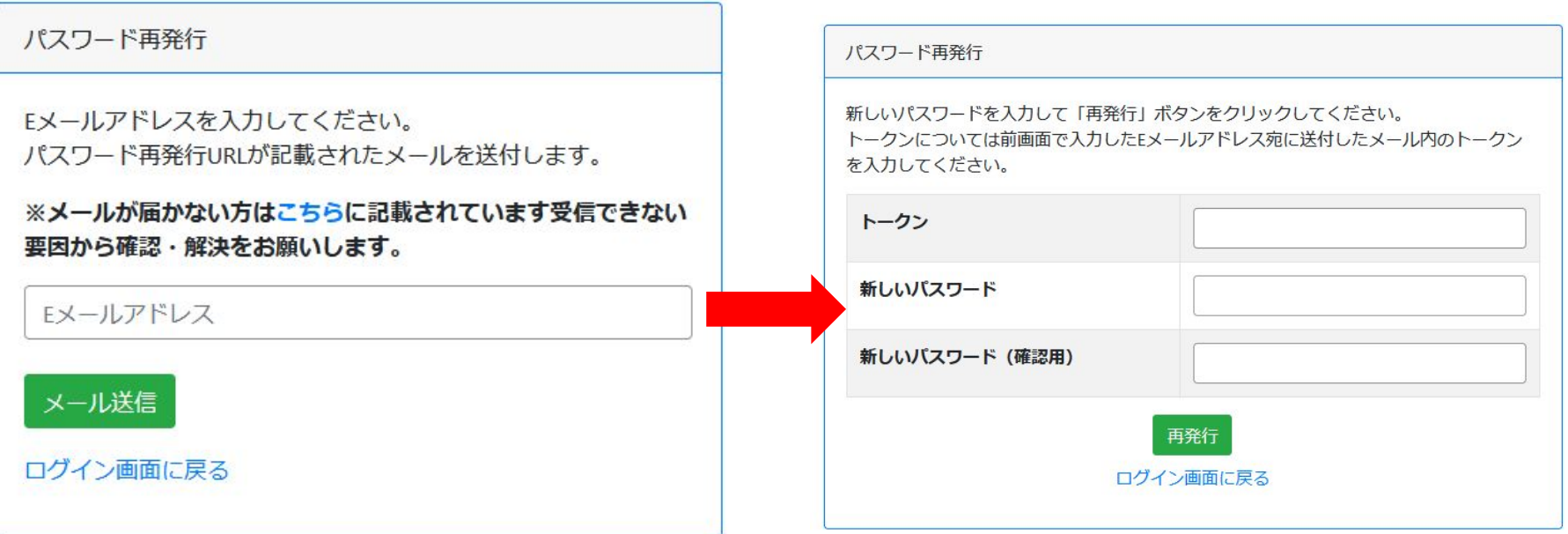